# **Importing Your Files**

The <u>MyTransfer</u> application allows you to upload/transfer files from your desktop to your RAE account from anywhere in the world. <u>Access the MyTransfer Quick Reference Guide</u>.

- 1. Open <a href="https://mytransfer.ucsf.edu">https://mytransfer.ucsf.edu</a> in a browser.
- 2. Log in using your username only e.g. "john smith" do not use a domain name.
- 3. Authenticate by using the DUO Two Factor Authentication (2FA).
- 4. Upload/transfer files from your desktop to your RAE account directory named "CDPH\_<your username>\_BL5".

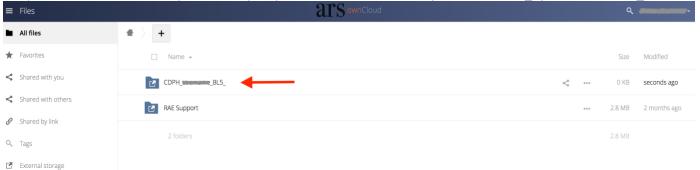

5. Imported files will be available for pickup in RAE CDPH Sandbox from the directory named "E:\Shared\CDPH\_<your username> BL5\Import".

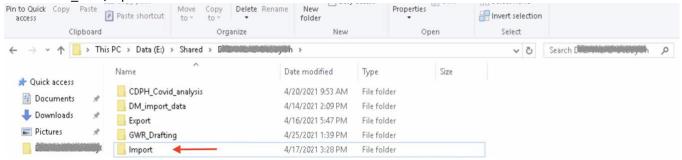

6. Move or copy imported files to your working directory before making changes or beginning your work. The Import folder is read-only and intended to bring your files into RAE. The sync process runs 15 minutes after the hour every hour and creates an exact copy of MyTransfer folder content.

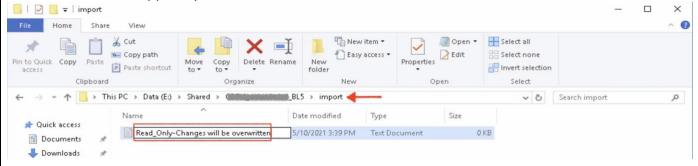

#### **Important Notes:**

- If the files are not available within 24 hours, please contact its-cdphsupport@ucsf.edu.
- If you plan to import a file that exceeds 50 GBS, please let us know.

## **Exporting Your Files**

- 1. Access your CDPH Sandbox. You have access to step-by-step documentation in the "RAE Support" training library within MyTransfer.
- 2. Open File Explorer.

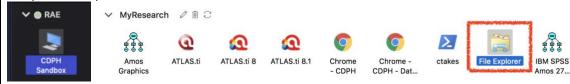

3. Transfer files you'd like to export from your working directory to an export location "E:\Shared \CDPH\_<your username>\_BL5\Export".

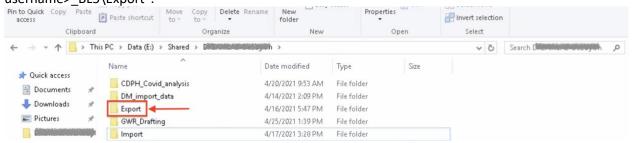

- 4. Submit CDPH File Export Form: https://is.gd/CDPHform
- 5. Your request will be evaluated for result export compliance rules. CDPH export requirements are:
  - Reviewing for aggregated data only (no line level detail)
  - No PHI
  - Aggregated data cannot be unbundled/re-identified
  - No cell size <11
- 6. Email notification will inform that exported files are available for download.
- 7. Login to https://mytransfer.ucsf.edu.
- 8. Exported files will be available for a download from "CDPH\_<your username>\_BL5\Export" folder.

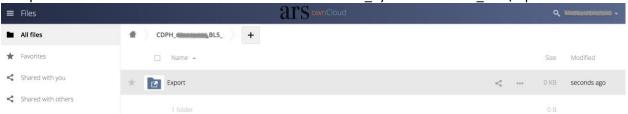

#### **Important Notes:**

- Transferred files will only be checked once. Researchers must resubmit approval if major changes are made to the files being transferred.
- Program runs daily at 9AM. Weekly requests run on Fridays. Monthly requests run on the 1st of the month.

### **RAE Information and Contacting Academic Research Systems (ARS)**

Please note that RAE account is unavailable every Tuesday evening from 06:00PM to 12:00AM for system maintenance.

Questions or problems? Email us at its-cdphsupport@ucsf.edu.